# Quickstart Guide **WiPry 2500**

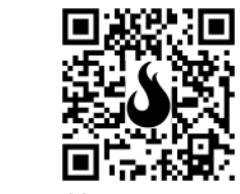

 $\frac{1}{2}$   $\frac{1}{20}$   $\frac{1}{200}$ 

CONNECT TO HOST DEVICE

- 1. Screw RP-SMA antenna into the appropriate port.
- 2. Download "WiPry" in either the App Store or on Google Play.

ANTENNA

**CHARGE** 

- PC & Mac versions are available at oscium.com/quickstart
- 3. Insert cable into both the accessory and the host device.
- 4. When the software is connected to the WiPry 2500x hardware, a red light will illuminate near the antenna connector.
- 5. Attach velcro to the backs of both the accessory and the host device.
- 6. Rechargeable batteries included. After use, disconnect host device. Insert charge cable for overnight charge (four hours = full charge).

#### *\*\*\*Batteries required to enable SSID's on iOS, PC, Mac.\*\*\**

Android, Google Play and the Google Play logo are trademarks of Google Inc. iPad, iPhone, and iPod touch are trademarks of Apple Inc, registered in the U.S. and other countries. iPad Air, iPad mini, and Lightning are trade

USCIUM

**ACCESSORY** 

## Guide de démarrage rapide **WiPry 2500x**

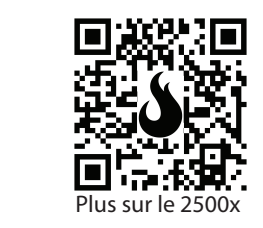

CONNECTER AU PÉRIPHÉRIQUE HÔTE

1. Vissez l'antenne RP-SMA dans le port approprié. 2. Téléchargez « WiPry » dans l'App Store ou sur Google Play. Les versions PC et Mac sont disponibles sur oscium.com/quickstart 3. Insérez le câble dans l'accessoire et le périphérique hôte. 4. Lorsque le logiciel est connecté au matériel WiPry 2500x, un voyant rouge s'allume près du connecteur d'antenne. 5. Fixez du velcro au dos de l'accessoire et du périphérique hôte.

Antenne

**CHARGE** 

6. Débranchez le périphérique hôte. Insérez le câble de charge pour charger pendant la nuit (quatre heures = charge complète). Les piles peuvent également être remises en place pour des résultats immédiats. **\*\*\* Batteries requises pour activer le SSID sur iOS, PC et Mac. \*\*\*** 

USCIUM

Accessoire

# Guida rapida **WiPry 2500x**

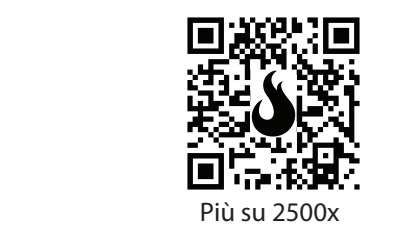

 CONNETTERSI AL DISPOSITIVO HOST

1. Avvita l'antenna RP-SMA nella porta appropriata. 2. Scarica "WiPry" dall'App Store o da Google Play. Le versioni per PC e Mac sono disponibili su oscium.com/quickstart 3) Inserisci il cavo nell'accessorio e nel dispositivo host. 4. Quando il software è collegato all'hardware WiPry 2500x, vicino al connettore dell'antenna si accende una spia rossa. 5) Applica il velcro sul retro sia dell'accessorio che del dispositivo host.

ANTENNA

**Carica** 

6. Disconnetti il dispositivo host. Inserisci il cavo di carica per la ricarica notturna (quattro ore = carica completa). Per utilizzare subito il dispositivo, puoi usare delle batterie. **\*\*\* Batterie necessarie per abilitare le SSID su IOS, Mac. \*\*\*** 

Android, Google Play and the Google Play logo are trademarks of Google Inc. iPad, iPhone, and iPod touch are trademarks of Apple Inc, registered in the U.S. and other countries. iPad Air, iPad mini, and Lightning are trade

USCIUM

Accessorio

## Schnellstartanleitung **WiPry 2500x**

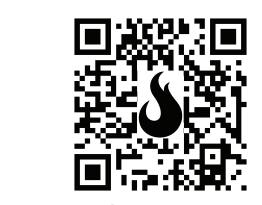

über 2500x

ANSCHLUSS ANS HOST-GERÄT

1) Schrauben Sie die RP-SMA-Antenne in den entsprechenden Anschluss. 2) Laden Sie "WiPry" entweder im App Store oder bei Google Play herunter. Versionen für PC- und Mac sind unter oscium.com/quickstart verfügbar 3) Stecken Sie das Kabel sowohl in das Zubehörteil als auch in das Host-Gerät ein. 4) Wenn die Software mit der WiPry 2500x-Hardware verbunden ist, leuchtet in der Nähe des Antennenanschlusses ein rotes Licht auf. 5) Befestigen Sie den Klettverschluss an den Rückseiten des Zubehörteils und des Host-Geräts.

Antenne

Aufladen

6) Trennen Sie das Host-Gerät. Ladekabel für die Nachtladung einstecken (vier Stunden = volle Ladung). Die Batterien können auch ausgetauscht werden, um schnellstmöglich Ergebnisse zu erzielen. **\*\*Batterien, die benötigt werden, um SSIDs auf iOS, PC, Mac zu aktivieren.\*\***

Android, Google Play and the Google Play logo are trademarks of Google Inc. iPad, iPhone, and iPod touch are trademarks of Apple Inc, registered in the U.S. and other countries. iPad Air, iPad mini, and Lightning are trade

USCIUM

Zubehör

# Guía de inicio rápido **WiPry 2500x**

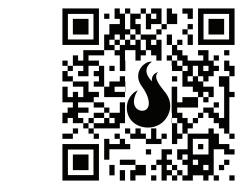

**THAN 2008 11 1112 1112**<br>Más sobre 2500x

CONEXIÓN AL DISPOSITIVO ANFITRIÓN

1) Atornille la antena RP-SMA en el puerto apropiado. 2) Descargue "WiPry" en el App Store o en Google Play. Las versiones para PC y Mac están disponibles en oscium.com/quickstart 3) Introduzca el cable tanto en el accesorio como en el dispositivo antrión. 4) Cuando el software esté conectado al hardware WiPry 2500x, se encenderá una luz roja cerca del conector de antena. 5) Coloque velcro en la parte posterior del accesorio y del dispositivo anfitrión. 6) Desconecte el dispositivo antrión. Inserte el cable de carga para la carga nocturna (cuatro horas = carga completa). También se pueden

Antena

Cargo

reemplazar las baterías para obtener resultados inmediatos.

**\*\*\* Se requieren pilas para habilitar los SSID en iOS, PC y Mac. \*\*\***

USCIUM

Accesorio

## Guia de Início Rápido **WiPry 2500x**

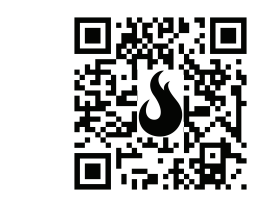

Mais sobre 2500x

LIGAR AO DISPOSITIVO ANFITRIÃO

1) Aparafuse a antena RP-SMA na porta apropriada. 2) Transfira "WiPry" da App Store ou da Google Play. Estão disponíveis versões para PC e Mac em oscium.com/quickstart 3) Introduza o cabo no acessório e no dispositivo antrião. 4) Quando o software estiver ligado ao hardware WiPry 2500x, uma luz vermelha acenderá perto do conector da antena. 5) Fixe o velcro à parte traseira do acessório e do dispositivo anfitrião.

Antena

**Cargo** 

6) Desligue o dispositivo antrião. Introduza o cabo de carregamento para carregar durante a noite (quatro horas = carga total). Baterias também podem ser usadas para resultados imediatos. **\*\*\* Requer pilhas para permitir SSID em iOS, PC, Mac. \*\*\***

Android, Google Play and the Google Play logo are trademarks of Google Inc. iPad, iPhone, and iPod touch are trademarks of Apple Inc, registered in the U.S. and other countries. iPad Air, iPad mini, and Lightning are trade

USCIUM

Acessório

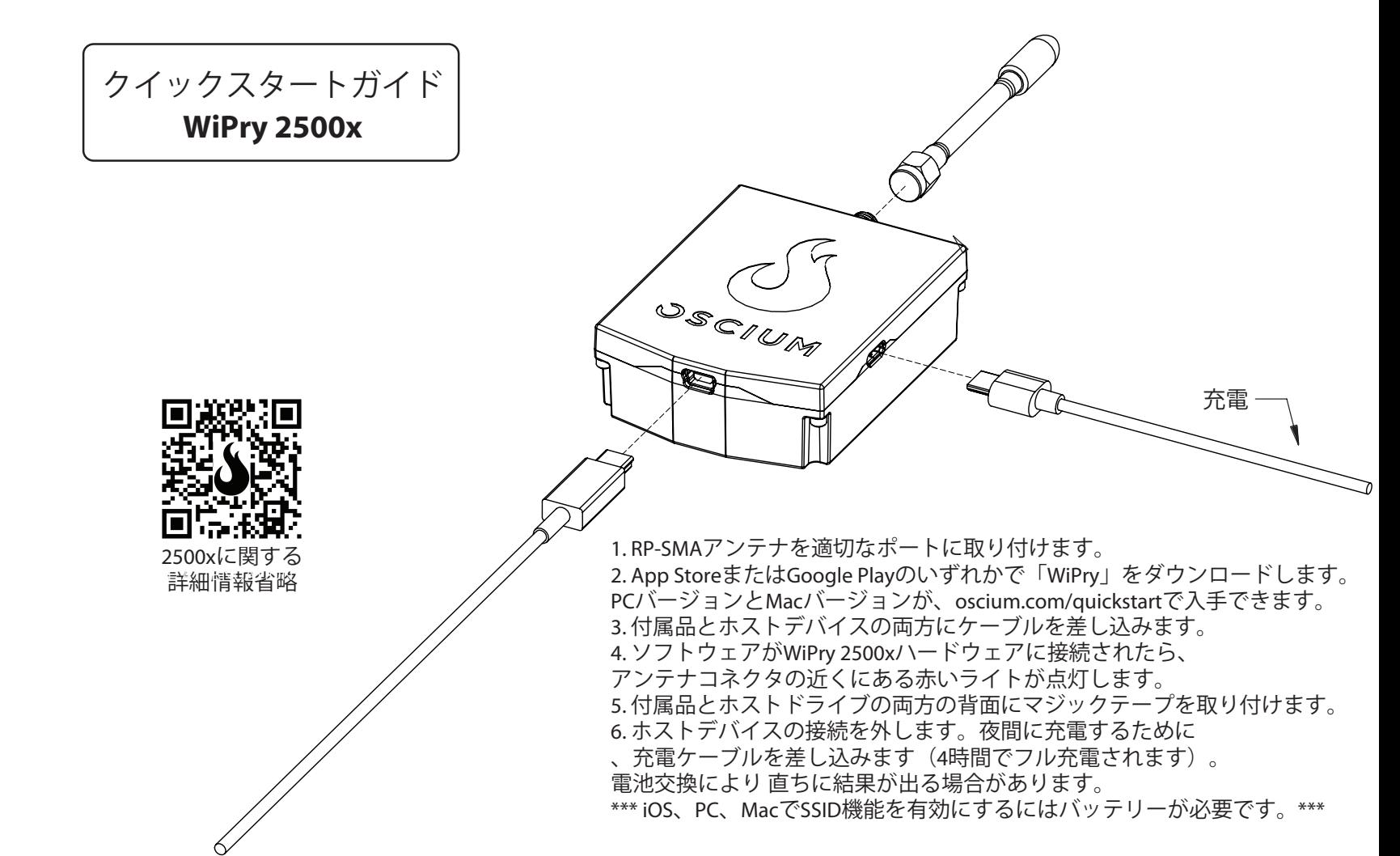

Android, Google Play and the Google Play logo are trademarks of Google Inc. iPad, iPhone, and iPod touch are trademarks of Apple Inc, registered in the U.S. and other countries. iPad Air, iPad mini, and Lightning are trade